Março 2022

# Instruções de segurança e Guia de início rápido do EZ2 Connect MDx

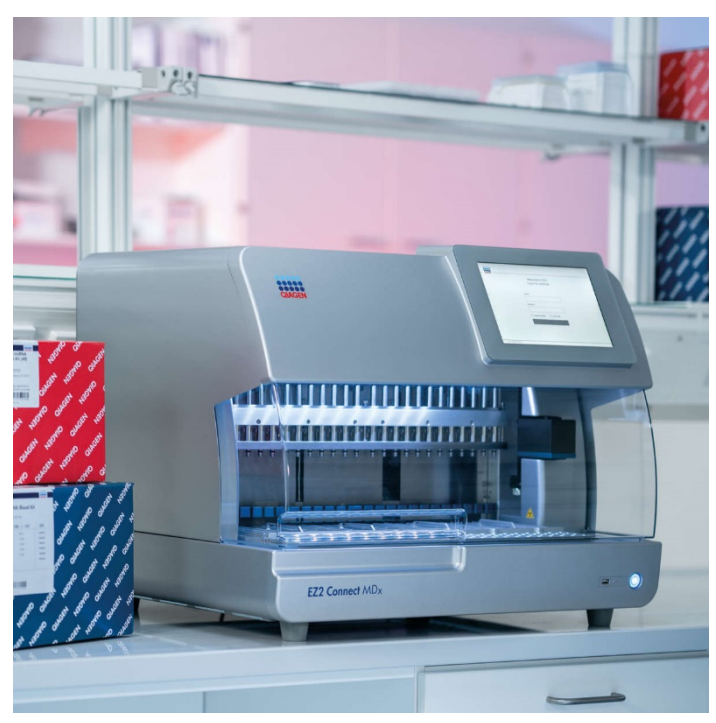

O EZ2 Connect MDx destina-se ao uso em diagnóstico in vitro.

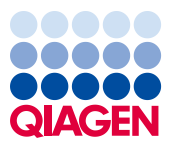

Sample to Insight

## Índice

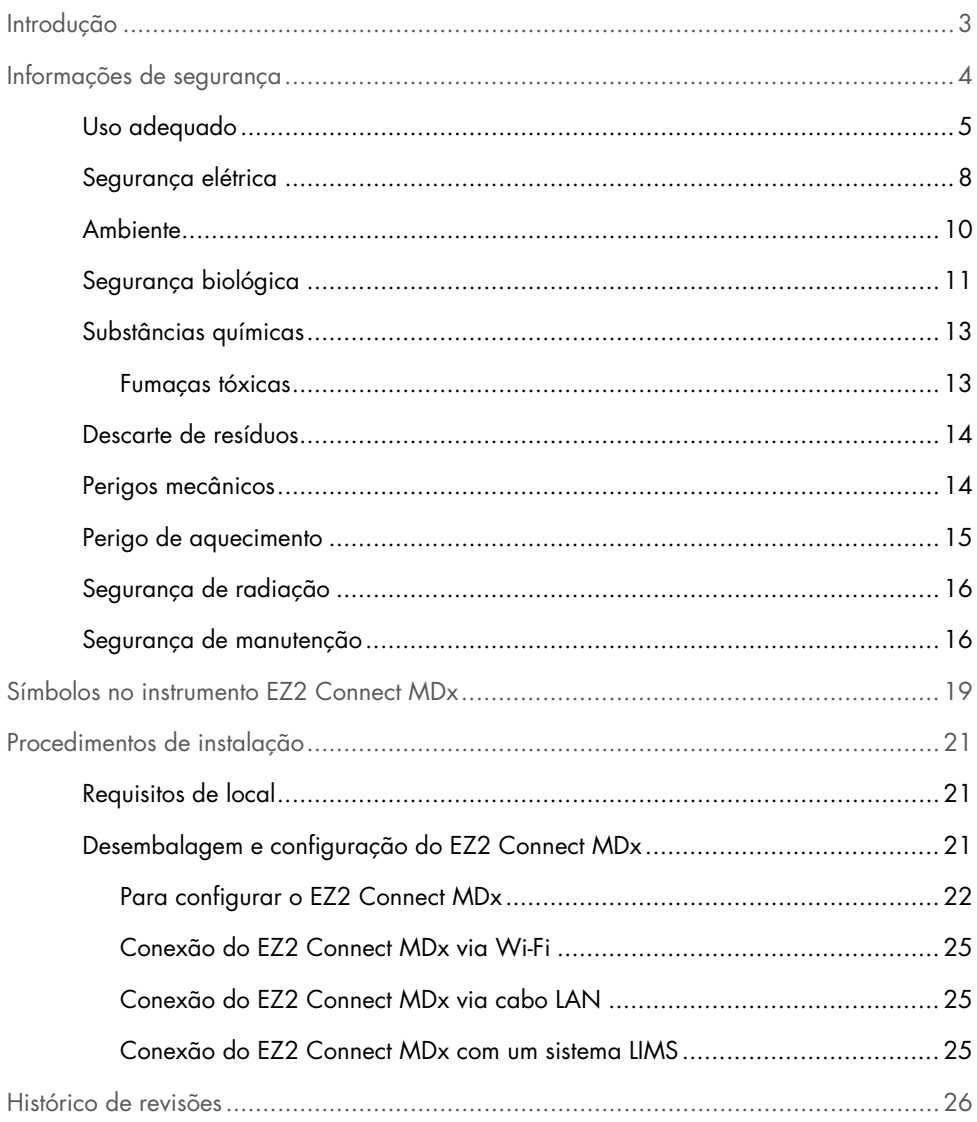

### <span id="page-2-0"></span>Introdução

Nota: Este Guia de início rápido é um complemento, e não um substituto, do Manual do usuário do instrumento.

O sistema EZ2 Connect MDx foi concebido para realizar o isolamento e purificação automatizados de ácidos nucleicos em aplicações de diagnóstico molecular e/ou biologia molecular.

O instrumento EZ2 Connect MDx deve ser usado somente em conjunto com os kits da QIAGEN® indicados para uso com o EZ2 Connect MDx para as aplicações descritas nos manuais do kit.

O EZ2 Connect MDx deve ser usado por operadores profissionais, como técnicos e médicos, treinados em técnicas de biologia molecular e na operação do sistema EZ2 Connect MDx.

Importante: O *Manual do usuário do EZ2 Connect MDx*, este Guia de início rápido e as traduções disponíveis de ambos os documentos estão disponíveis eletronicamente em formato PDF. É possível baixar estes documentos na guia Product Resources (Recursos do produto) da página da Web do EZ2 Connect MDx (https://www.qiagen.com/de/products/ez2-connectmdx/).

O nome do produto, o número de referência e o número da versão nas instruções de uso (manual do usuário e guia de início rápido) devem corresponder às informações fornecidas no rótulo do produto. Caso precise de uma tradução que não esteja disponível, entre imediatamente em contato com a Assistência Técnica da QIAGEN.

Se ocorrer algum problema ao baixar as instruções de uso, a QIAGEN enviará a tradução pretendida por e-mail, fax ou correio. Para receber assistência, entre em contato com a Assistência Técnica da QIAGEN em [support.qiagen.com](https://www.qiagen.com/us/landing-pages/support/technical-service?intcmp=supportlink1401&akamai-feo=off) ou contate um dos distribuidores locais da QIAGEN em [www.qiagen.com](http://www.qiagen.com/).

## <span id="page-3-0"></span>Informações de segurança

Antes de usar o EZ2 Connect MDx, é essencial que você leia atentamente este guia e preste especial atenção às informações de segurança. As instruções e informações de segurança contidas neste guia devem ser seguidas para assegurar que o instrumento é usado em segurança e para manter as respectivas boas condições de uso.

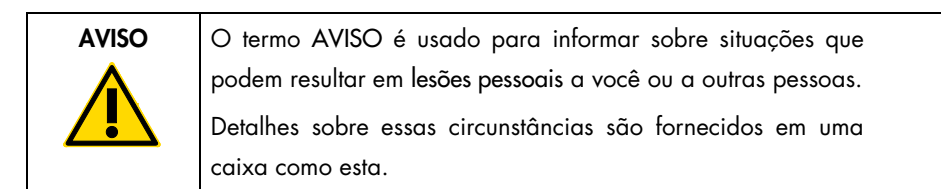

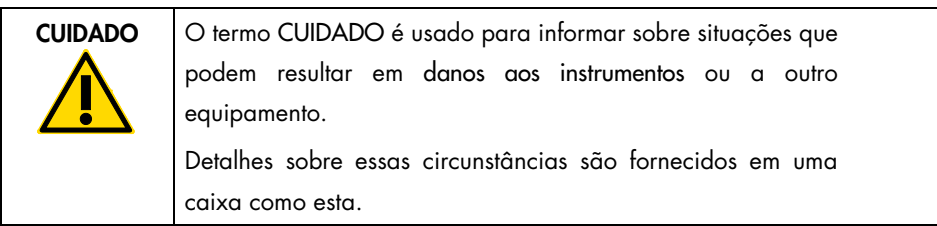

As recomendações fornecidas neste guia servem como complemento, e não como substituto, dos requisitos normais de segurança em vigor no país do usuário.

Nota: Este Guia de início rápido é um complemento, e não um substituto, do Manual do usuário do instrumento.

#### <span id="page-4-0"></span>Uso adequado

#### AVISO/ CUIDADO Risco de lesões pessoais e danos materiais

O uso indevido do EZ2 Connect MDx pode causar lesões pessoais ou danos ao instrumento. O EZ2 Connect MDx tem de ser operado e mantido somente por equipes qualificadas que tenham sido devidamente treinadas. A manutenção do EZ2 Connect MDx deve ser realizada somente por especialistas em serviço de campo da QIAGEN.

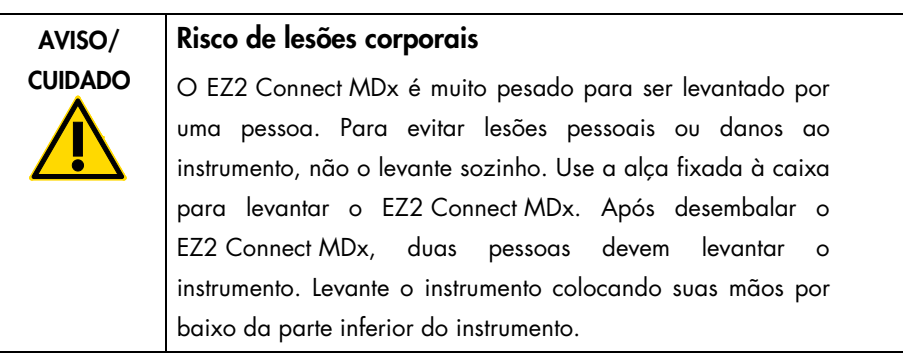

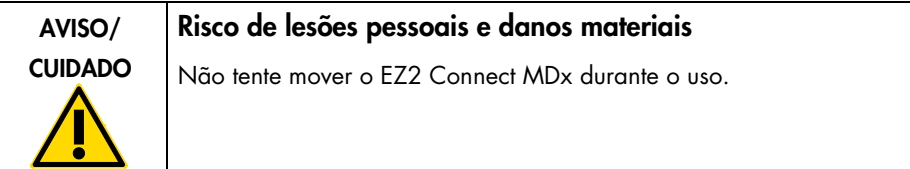

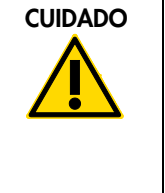

#### Danos ao instrumento

Evite derramar água ou substâncias químicas no EZ2 Connect MDx. Danos ao instrumento causados pelo contato com água ou substâncias químicas anularão a garantia.

#### AVISO Risco de incêndio ou explosão

Ao usar etanol ou líquidos à base de etanol no EZ2 Connect MDx, manuseie tais líquidos com cuidado e de acordo com os regulamentos de segurança aplicáveis. Se tiver sido derramado líquido, limpe-o e deixe a tampa do EZ2 Connect MDx aberta para permitir a dispersão de vapores inflamáveis.

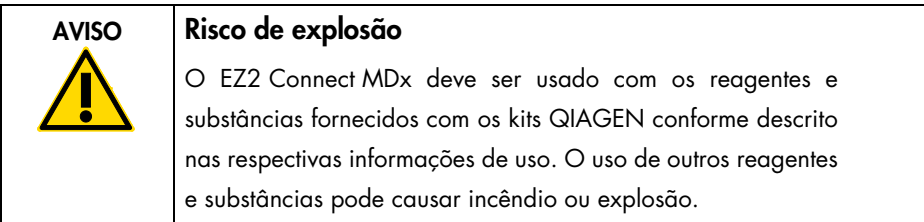

Se materiais perigosos forem derramados no EZ2 Connect MDx ou dentro dele, o usuário é responsável por realizar a descontaminação apropriada.

Nota: Não coloque itens em cima do EZ2 Connect MDx.

Nota: Em caso de emergência, desligue o EZ2 Connect MDx e desconecte o cabo de alimentação da tomada.

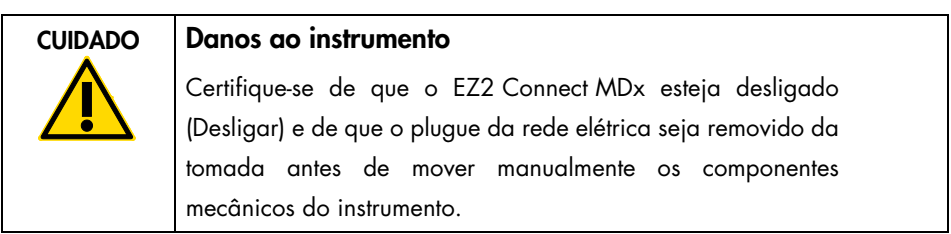

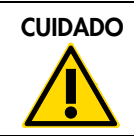

#### CUIDADO Danos ao instrumento

Não se apoie na tela sensível ao toque.

#### <span id="page-7-0"></span>Segurança elétrica

Nota: Se a operação do instrumento for interrompida de algum modo (por exemplo, devido à interrupção do fornecimento de energia ou um erro mecânico), primeiro desligue o EZ2 Connect MDx e, em seguida, desconecte o cabo elétrico da fonte de alimentação antes de tentar solucionar o problema.

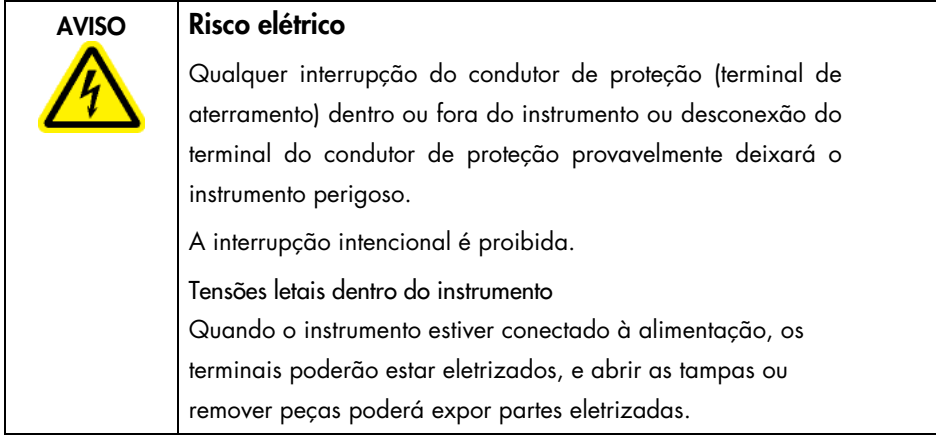

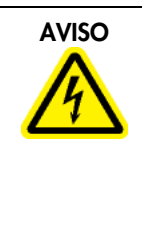

#### AVISO Danos aos componentes eletrônicos

Antes de ligar o instrumento, certifique-se de que a tensão de alimentação correta seja usada.

O uso de uma tensão de alimentação incorreta pode danificar os componentes eletrônicos.

Para verificar a tensão de alimentação recomendada, consulte as especificações indicadas na placa de identificação do instrumento.

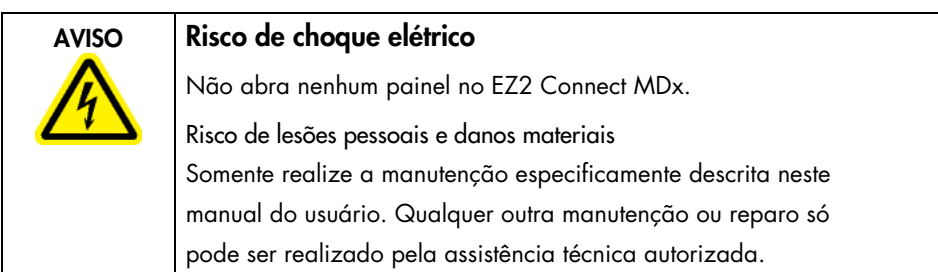

Para garantir o uso seguro e satisfatório do EZ2 Connect MDx, siga as seguintes diretrizes:

- O cabo de alimentação deve estar conectado a uma tomada com um condutor de proteção (aterramento).
- Coloque o instrumento em um local de modo que o cabo de alimentação seja acessível e possa ser conectado/desconectado.
- Somente use o cabo de alimentação fornecido pela QIAGEN.
- Não ajuste nem substitua peças internas do instrumento.
- Não opere o instrumento com tampas ou peças removidas.
- Se algum líquido for derramado dentro do instrumento e não for contido completamente na bandeja, desligue o instrumento, desconecte-o da tomada e entre em contato com a Assistência Técnica da QIAGEN para obter orientações antes de tentar solucionar o problema.

Se o EZ2 Connect MDx deixar de ser eletricamente seguro, impeça que outras equipes o opere e entre em contato com a Assistência Técnica da QIAGEN.

O instrumento pode não ser eletricamente seguro quando:

- O EZ2 Connect MDx ou o cabo de alimentação parecer estar danificado.
- O EZ2 Connect MDx tiver sido armazenado em condições desfavoráveis por um período prolongado.
- O EZ2 Connect MDx tiver sido submetido a grandes pressões durante o transporte.
- Líquidos entrarem em contato direto com componentes elétricos do EZ2 Connect MDx.
- O cabo de alimentação tiver sido trocado por um cabo de alimentação não oficial.

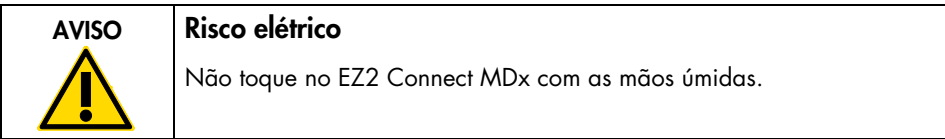

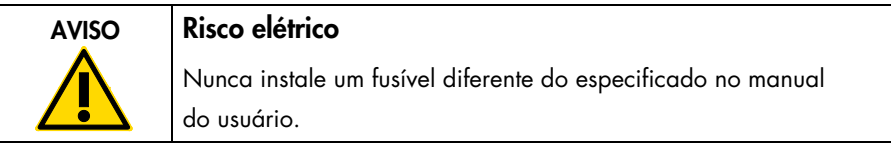

#### <span id="page-9-0"></span>Ambiente

#### Condições operacionais

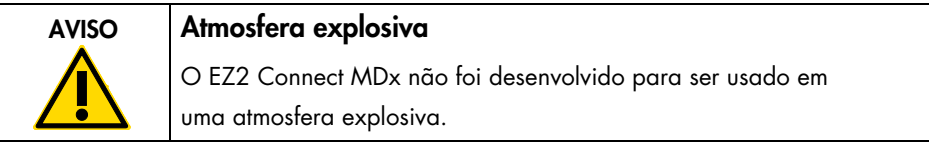

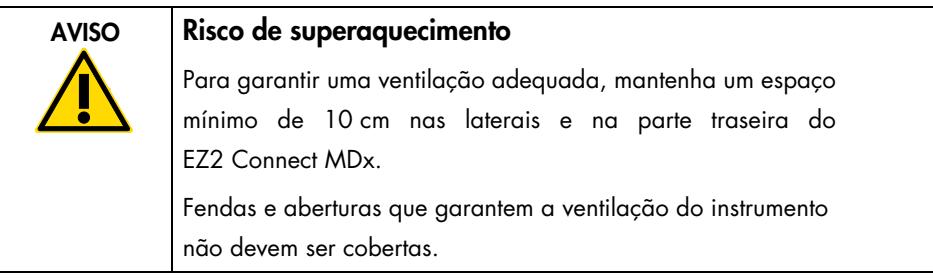

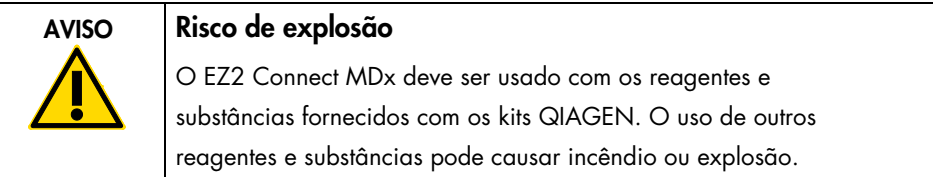

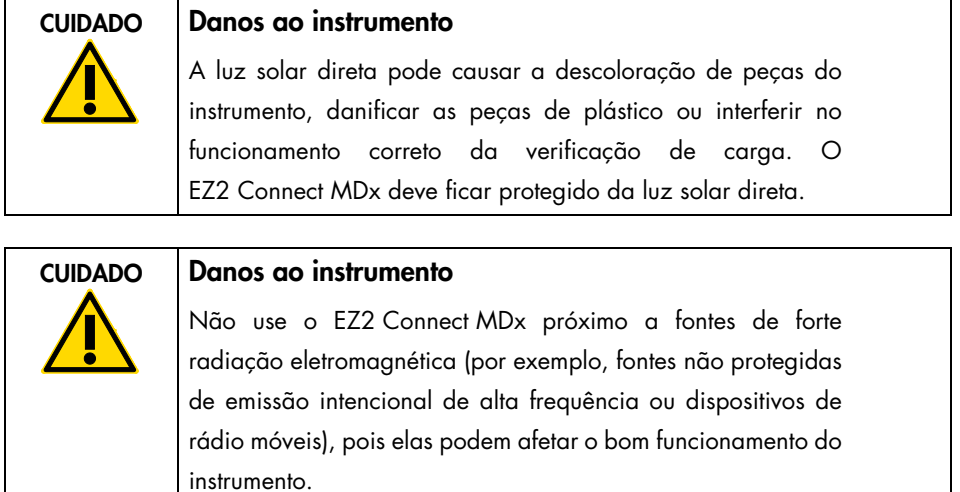

#### <span id="page-10-0"></span>Segurança biológica

Amostras e reagentes que contêm materiais de seres humanos devem ser tratados como possivelmente infecciosos. Use os procedimentos laboratoriais seguros descritos em publicações como Biosafety in Microbiological and Biomedical Laboratories, HHS (<https://www.cdc.gov/labs/pdf/CDC-BiosafetymicrobiologicalBiomedicalLaboratories-2009-P.pdf>).

As amostras podem conter agentes infecciosos. Você deve estar ciente dos perigos que estes agentes representam para a saúde e usar, armazenar e descartar as amostras de acordo com os regulamentos de segurança aplicáveis.

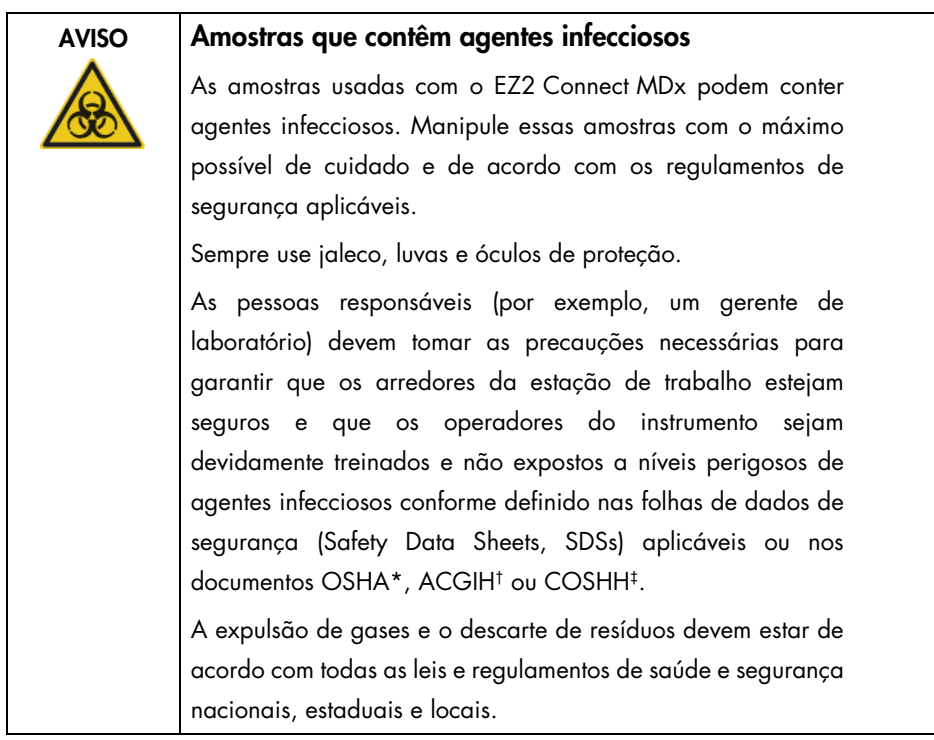

\* OSHA: Occupational Safety and Health Administration (Administração de Saúde e Segurança Ocupacional) (EUA).

† ACGIH: American Conference of Government Industrial Hygienists (Conferência Americana de Sanitaristas Industriais do Governo) (EUA).

‡ COSHH: Control of Substances Hazardous to Health (Controle de Substâncias Nocivas à Saúde) (Reino Unido).

#### <span id="page-12-0"></span>Substâncias químicas

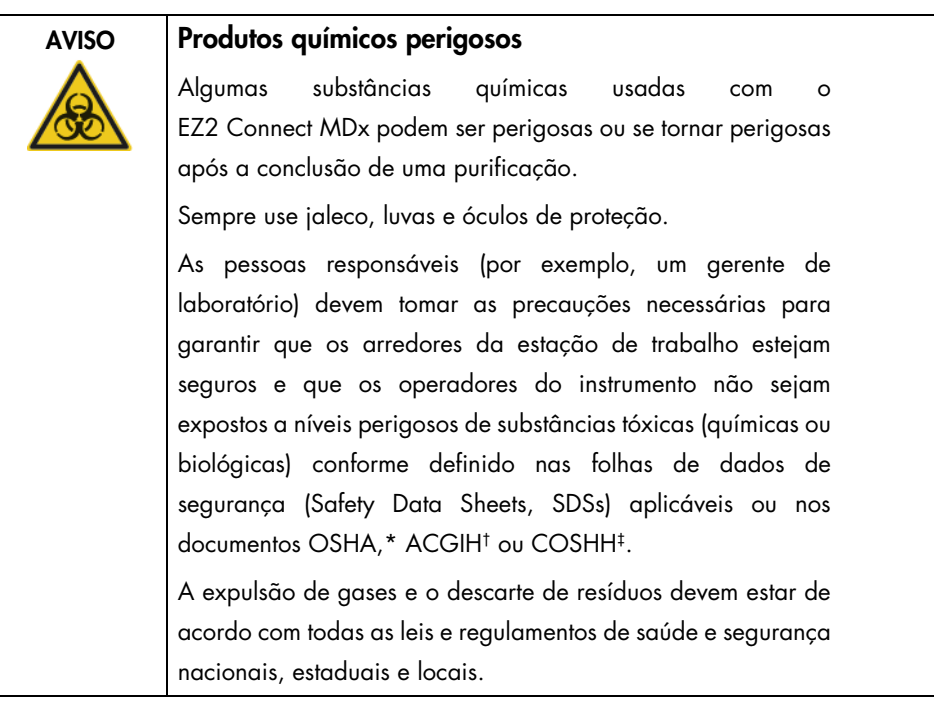

\* OSHA: Occupational Safety and Health Administration (Administração de Saúde e Segurança Ocupacional) (EUA).

† ACGIH: American Conference of Government Industrial Hygienists (Conferência Americana de Sanitaristas Industriais do Governo) (EUA).

‡ COSHH: Control of Substances Hazardous to Health (Controle de Substâncias Nocivas à Saúde) (Reino Unido).

#### <span id="page-12-1"></span>Fumaças tóxicas

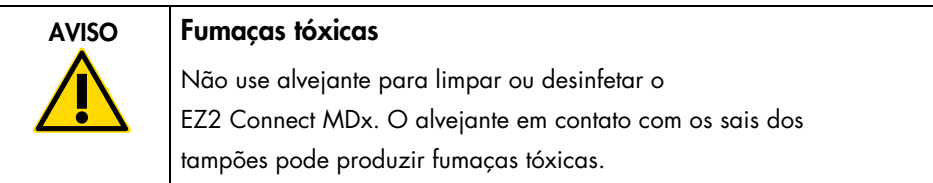

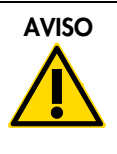

#### AVISO Fumaças tóxicas

Não use alvejante para desinfetar os utensílios de laboratório usados. O alvejante em contato com os sais dos tampões pode produzir fumaças tóxicas.

Nota: Se você trabalhar com solventes voláteis, substâncias tóxicas etc., deverá fornecer um sistema eficiente de ventilação do laboratório para remover os vapores que podem ser produzidos.

#### <span id="page-13-0"></span>Descarte de resíduos

Consumíveis usados, tais como cartuchos de reagentes e ponteiras com filtro descartáveis, podem conter substâncias químicas perigosas ou agentes infecciosos do processo de purificação. Esses resíduos devem ser coletados e descartados corretamente, de acordo com os regulamentos de segurança locais.

Para obter informações sobre como descartar o instrumento EZ2, consulte o Apêndice A: Resíduos de equipamentos elétricos e eletrônicos (REEE) do *Manual do usuário do EZ2 Connect MDx*.

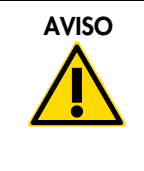

#### AVISO Substâncias químicas perigosas e agentes infecciosos

O resíduo pode conter material tóxico e deve ser descartado corretamente. Consulte os regulamentos de segurança locais para ver quais são os procedimentos de descarte adequados.

#### <span id="page-13-1"></span>Perigos mecânicos

A tampa do EZ2 Connect MDx deve permanecer fechada durante a operação do instrumento. Somente abra a tampa quando instruído pelas instruções de uso ou quando solicitado pela interface gráfica do usuário (GUI).

A mesa de trabalho do EZ2 Connect MDx move-se durante a operação do instrumento. Ao carregar a mesa de trabalho, fique sempre afastado do instrumento. Não se apoie na mesa de trabalho quando o braço robótico do instrumento estiver em movimento para alcançar a posição de carregamento com sua tampa aberta. Espere até que o braço robótico conclua seus movimentos antes de começar a carregar ou descarregar.

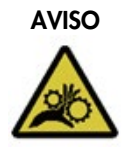

#### AVISO Peças móveis

Para evitar o contato com peças móveis durante a operação do EZ2 Connect MDx, o instrumento deve ser operado com a tampa fechada.

A tampa é travada durante a operação por motivos de segurança e um sensor detecta a posição da tampa. Se o sensor da tampa ou a trava não estiverem funcionando corretamente, entre em contato com a Assistência Técnica da QIAGEN.

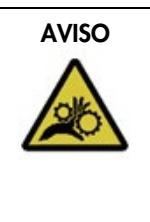

#### AVISO Pecas móveis

Evite o contato com peças móveis durante a operação do EZ2 Connect MDx. Sob nenhuma circunstância coloque as mãos embaixo do braço de pipetagem durante o movimento. Não tente remover nenhum material plástico da mesa de trabalho enquanto o instrumento estiver em operação.

#### <span id="page-14-0"></span>Perigo de aquecimento

A mesa de trabalho do EZ2 Connect MDx contém um sistema de aquecimento.

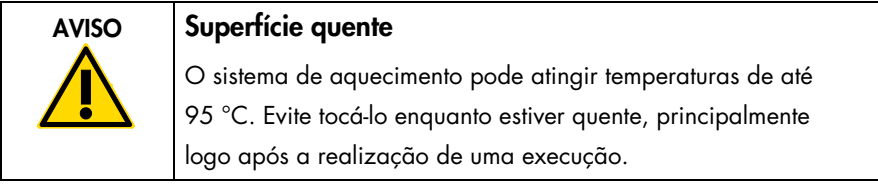

#### <span id="page-15-0"></span>Segurança de radiação

O EZ2 Connect MDx possui uma lâmpada LED UV. O comprimento de onda da luz UV produzida pela lâmpada LED UV é de 270 a 285 nm. Este comprimento de onda corresponde ao tipo C de luz ultravioleta, que pode ser usado para apoiar procedimentos de descontaminação. Uma trava mecânica assegura que a tampa esteja fechada para a operação do LED UV. Se o sensor da tampa ou a trava não estiverem funcionando corretamente, entre em contato com a Assistência Técnica da QIAGEN.

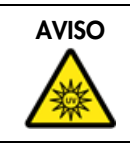

#### AVISO Radiação UV

Evite olhar diretamente para a luz UV. Não exponha a pele à luz UV.

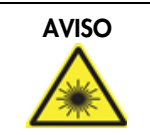

#### AVISO Risco de lesões corporais

Luz de laser nível 2 perigosa: Não olhe fixamente para o feixe de luz ao usar o leitor de código de barras portátil.

#### <span id="page-15-1"></span>Segurança de manutenção

Realize a manutenção conforme descrito na seção Procedimentos de manutenção do *Manual do usuário do EZ2 Connect MDx*. A QIAGEN cobra pelos reparos que são necessários devido a uma manutenção incorreta.

Somente opere o instrumento EZ2 conforme descrito na seção Procedimentos operacionais do *Manual do usuário do EZ2 Connect MDx*. A QIAGEN cobra pelos reparos que são necessários devido a uma operação incorreta.

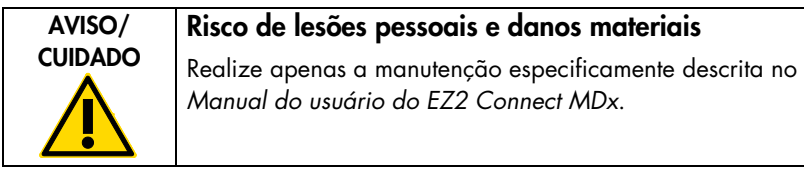

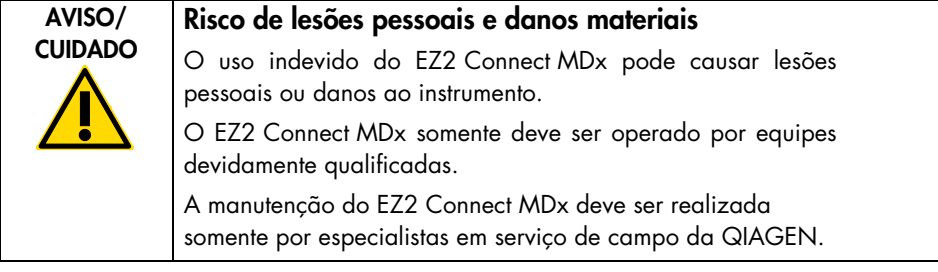

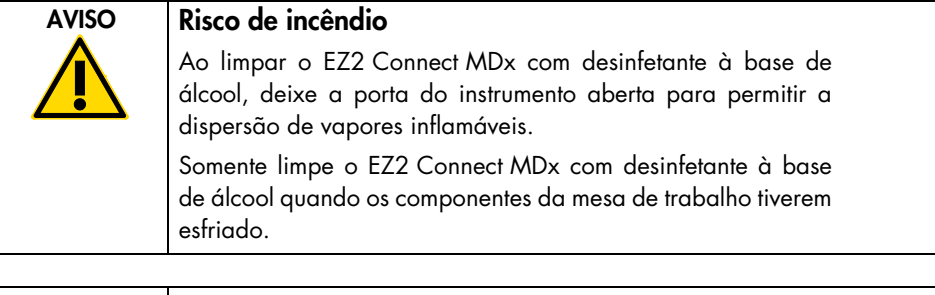

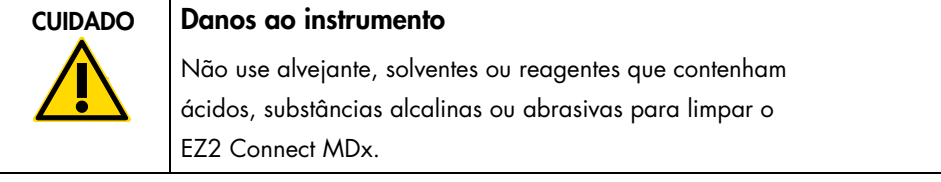

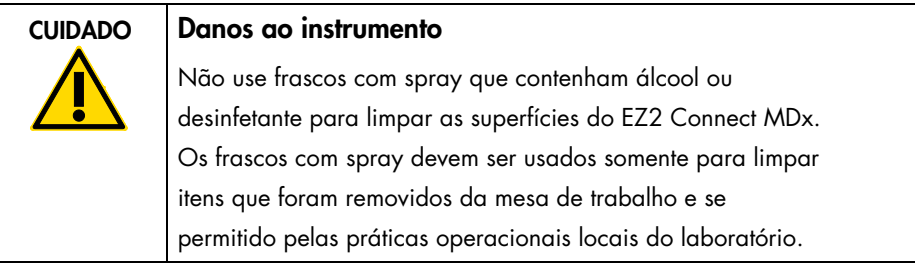

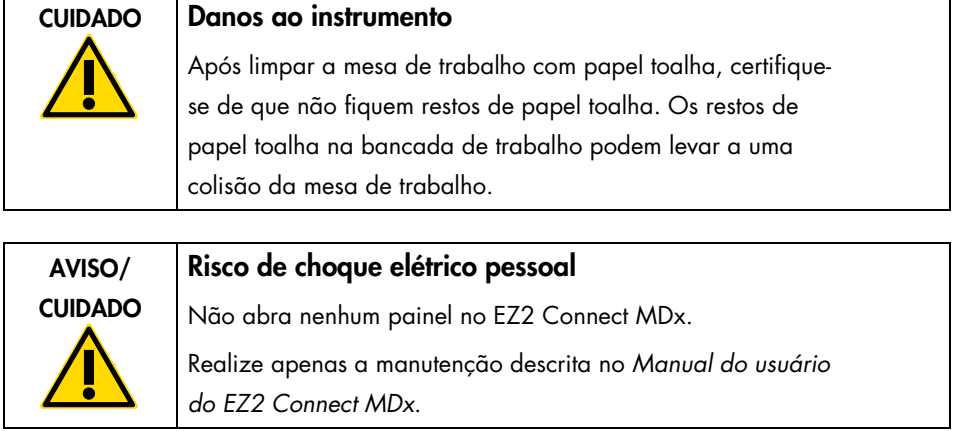

Ĭ.

## <span id="page-18-0"></span>Símbolos no instrumento EZ2 Connect MDx

Os seguintes símbolos aparecem no instrumento EZ2 Connect MDx.

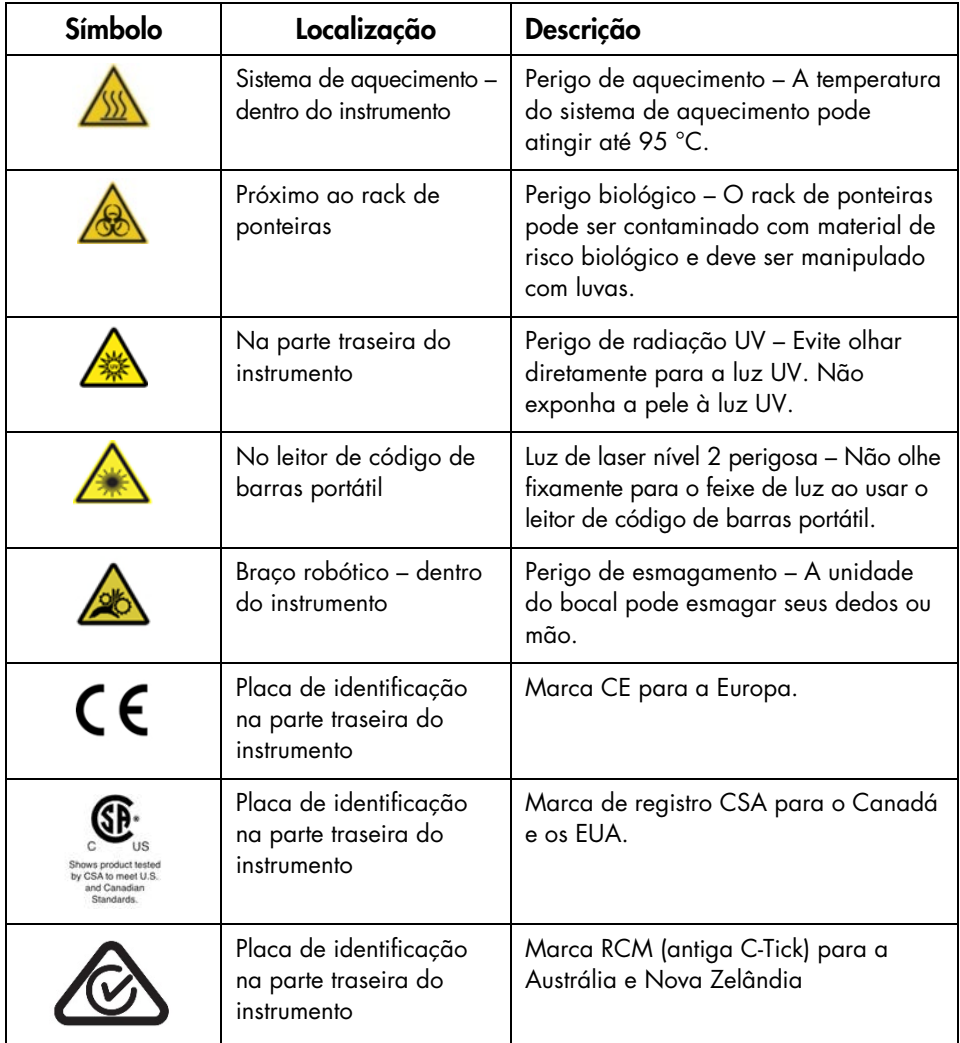

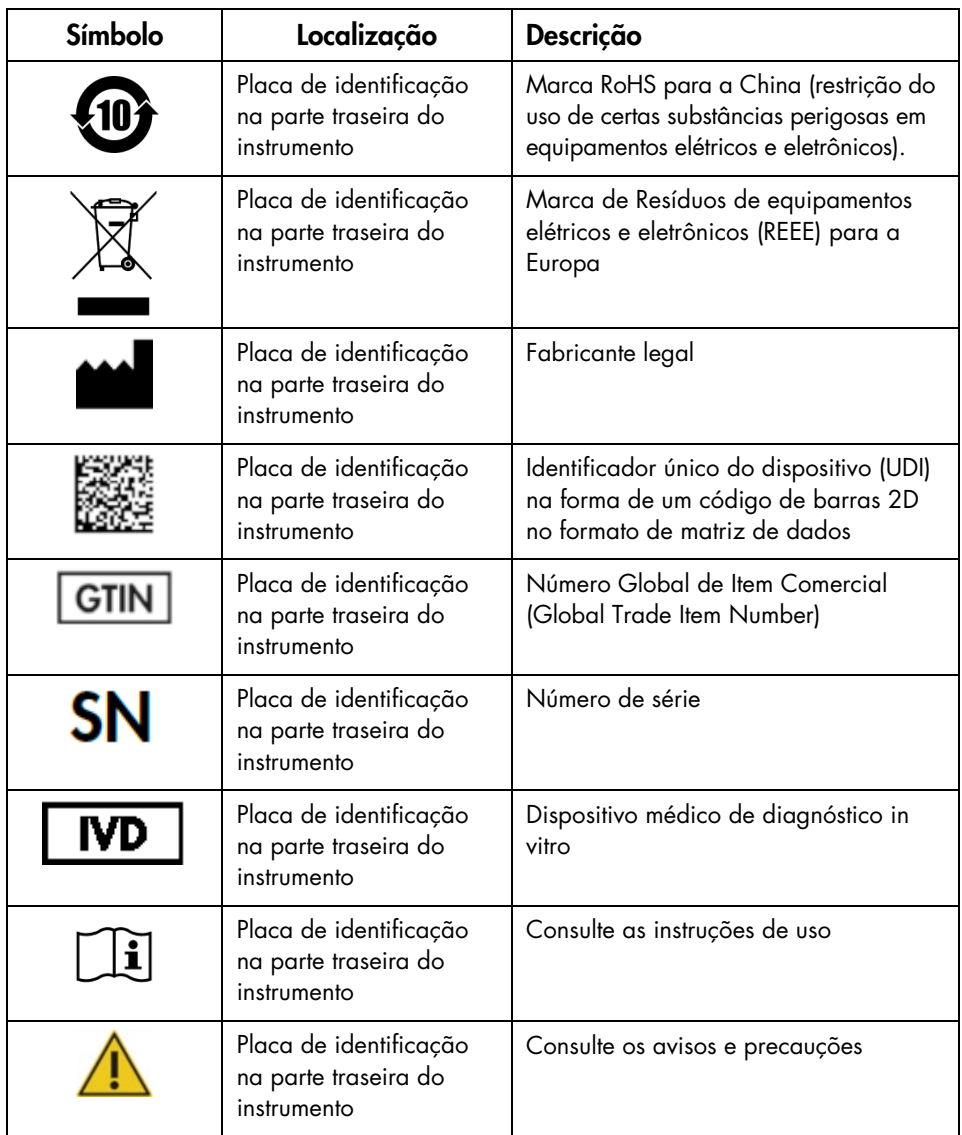

## <span id="page-20-0"></span>Procedimentos de instalação

Esta seção fornece informações importantes sobre como instalar o EZ2 Connect MDx, incluindo a configuração do instrumento e as configurações de rede necessárias. Para obter informações detalhadas sobre a desembalagem e instalação, consulte o respectivo manual do usuário.

O EZ2 Connect MDx é um instrumento Plug and Play. Os procedimentos de desembalagem e instalação são fáceis de seguir, mas uma pessoa familiarizada com o equipamento do laboratório deve supervisionar a instalação.

#### <span id="page-20-1"></span>Requisitos de local

O EZ2 Connect MDx deve ser colocado em um lugar sem incidência de luz solar direta, longe de fontes de calor e de fontes de vibração e interferência elétrica. Consulte o *Manual do usuário do EZ2 Connect MDx* para obter as condições operacionais (temperatura e umidade) e os requisitos detalhados de local, alimentação e aterramento.

#### <span id="page-20-2"></span>Desembalagem e configuração do EZ2 Connect MDx

Esta seção descreve ações importantes que devem ser realizadas antes de operar o EZ2 Connect MDx.

Os seguintes itens são entregues:

- Instrumento EZ2 Connect MDx
- Guia de início rápido e instruções de segurança (este documento)
- Racks de cartuchos esquerdo e direito
- Racks de amostras/ponteiras esquerdo e direito
- Conjunto do cabo de alimentação
- Unidade USB
- Graxa de silicone
- Leitor de código de barras portátil
- Pacote de conectividade (fornecido separadamente)

<span id="page-21-0"></span>Para configurar o EZ2 Connect MDx

- 1. Antes de desembalar o EZ2 Connect MDx, mova a embalagem para o local de instalação e verifique se as setas na embalagem estão apontadas para cima. Além disso, verifique se a embalagem está danificada. Em caso de danos, entre em contato com a Assistência Técnica da QIAGEN.
- 2. Abra a parte superior da caixa de transporte para remover a camada superior (espuma de PE).
- 3. Remova a caixa de acessórios junto com a espuma de PE em seu perímetro.
- 4. Remova a caixa de papelão externa segurando na área de corte e levante a caixa de papelão externa.
- 5. Remova as duas peças de proteção da unidade.
- 6. Mova a unidade da embalagem para a bancada de trabalho ou carrinho. Ao levantar o EZ2 Connect MDx, deslize seus dedos por baixo da lateral do instrumento e mantenha suas costas retas.

Importante: São necessárias duas pessoas para levantar o EZ2 Connect MDx.

Importante: Não segure o visor da tela sensível ao toque ao desembalar ou levantar o EZ2 Connect MDx, pois isso pode danificar o instrumento.

- 7. Remova a tira de espuma localizada no espaço entre a tampa e a proteção superior frontal.
- 8. Remova os pedaços de fita que fixam a tampa aos painéis da base.
- 9. Remova a película protetora que cobre a tampa.
- 10. Abra a tampa e remova a trava de transporte da cabeça de pipetagem puxando a trava de transporte pela parte inferior.
- 11. Remova a sílica-gel da unidade.
- 12. Remova a trava de transporte do eixo Y (da frente para trás) empurrando a parte inferior da trava de transporte para trás e puxe-a para fora pela parte traseira. Existem duas travas de transporte no total para o eixo Y.
- 13. Verifique se o documento da lista de embalagem está incluído depois de desembalar o EZ2 Connect MDx.
- 14. Leia a lista de embalagem para verificar se recebeu todos os itens. Se estiver faltando algo, entre em contato com a Assistência Técnica da QIAGEN.
- 15. Verifique se o EZ2 Connect MDx não está danificado e se não há peças soltas. Se algo estiver danificado, entre em contato com a Assistência Técnica da QIAGEN. Certifique-se de que o EZ2 Connect MDx tenha sido equilibrado à temperatura ambiente antes de operá-lo.
- 16. Guarde a embalagem caso precise transportar o EZ2 Connect MDx no futuro. Consulte a seção Embalagem do EZ2 do *Manual do usuário do EZ2 Connect MDx* para obter mais detalhes. Usar a embalagem original minimiza as chances de danos durante o transporte do EZ2 Connect MDx.
- 17. Antes de ligar o instrumento e caso deseje usar a função Wi-Fi no EZ2, conecte o adaptador Wi-Fi (fornecido com o pacote de conectividade em determinadas regiões) a uma das portas USB localizadas na parte frontal do instrumento ou na parte traseira da tela sensível ao toque.
- 18. Conecte o leitor de código de barras a uma das portas USB localizadas na parte frontal do instrumento ou na parte traseira da tela sensível ao toque.
- 19. Conecte o EZ2 Connect MDx a uma tomada usando o cabo de alimentação fornecido.
- 20. Para ligar o EZ2 Connect MDx, primeiro certifique-se de que a tampa esteja fechada e, em seguida, pressione o botão liga/desliga. A tela de inicialização aparece, e o instrumento é inicializado. Após a conclusão da inicialização, a tela Login aparece.
- 21. Para efetuar o login pela primeira vez, insira Admin nos campos User ID (ID do usuário) e Password (Senha). Após este login, você terá direitos de administrador com a opção de configurar outros usuários.

Consulte o manual do usuário do instrumento para obter mais detalhes sobre o gerenciamento de usuários.

Nota: Após o primeiro login usando a conta Admin, a senha deverá ser alterada de acordo com a política de senhas descrita na seção Gerenciamento de segurança dos usuários e de acordo com as instruções da seção Alteração da senha do *Manual do usuário do EZ2 Connect MDx*.

- 22. No menu Configuration (Configuração), na guia System configuration (Configuração do sistema), é possível modificar os campos Device Name (Nome do dispositivo), Date (Data) e Time (Hora).
- 23. É possível ajustar as configurações do EZ2 Connect MDx de acordo com suas preferências por meio do menu Configuration (Configuração), nas guias System Configuration (Configuração do sistema), Language (Idioma) e Instrument Setting (Configuração do instrumento).
- 24. Antes do primeiro uso no local de instalação final, é necessário realizar a calibração da exposição da câmera por meio do menu Maintenance (Manutenção), na guia Camera LED (LED da câmera).
- 25. Para garantir que o seu EZ2 Connect MDx tenha as versões mais recentes de software e protocolo instaladas, visite a página da Web do EZ2 Connect MDx em <https://www.qiagen.com/de/products/ez2-connect-mdx/>.

Para obter instruções detalhadas sobre como atualizar o software e instalar/atualizar os protocolos, consulte o *Manual do usuário do EZ2 Connect MDx*.

Nota: É possível encontrar a versão de software no menu Configuration (Configuração), na guia System configuration (Configuração do sistema). É possível encontrar as versões de protocolo durante o assistente de configuração, na etapa 2 de 7.

#### <span id="page-24-0"></span>Conexão do EZ2 Connect MDx via Wi-Fi

É possível conectar o EZ2 Connect MDx a uma rede Wi-Fi usando o adaptador Wi-Fi (fornecido com o pacote de conectividade em determinadas regiões) inserido em uma das portas USB. O adaptador é compatível com os padrões Wi-Fi 802.11b, 802.11g e 802.11n e criptografia WEP, WPA-PSK e WPA2-PSK.

- É possível configurar a rede Wi-Fi no menu Configuration (Configuração), na guia Wi-Fi.
- Verifique se existem redes disponíveis.
- Selecione uma das redes disponíveis na lista.
- Insira a senha do Wi-Fi e conecte.

#### <span id="page-24-1"></span>Conexão do EZ2 Connect MDx via cabo LAN

No menu Configuration (Configuração), na guia LAN, insira as configurações da rede local para configurar a rede LAN.

Nota: Você pode precisar da ajuda de um profissional de TI para inserir as configurações de rede detalhadas.

#### <span id="page-24-2"></span>Conexão do EZ2 Connect MDx com um sistema LIMS

É possível conectar o EZ2 Connect MDx com um sistema LIMS. É possível configurar a conexão no menu Configuration (Configuração), na guia LIMS, e realizando as etapas a seguir:

- 1. Carregue o certificado do conector LIMS.
- 2. Gere o certificado do novo instrumento.
- 3. Insira a URL do conector LIMS.
- 4. Registre o instrumento no conector LIMS.

Para obter instruções detalhadas sobre como conectar ao LIMS, consulte o *Manual do usuário do EZ2 Connect MDx*.

## <span id="page-25-0"></span>Histórico de revisões

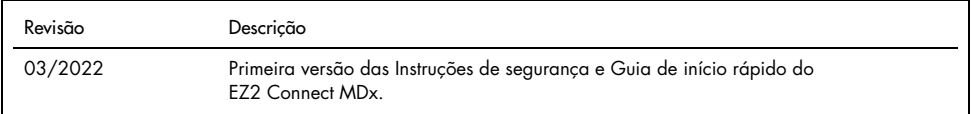

Para obter suporte adicional em caso de dificuldades técnicas, entre em contato com a Assistência Técnica da QIAGEN em [www.qiagen.com](http://www.qiagen.com/).

Para obter informações de licenciamento atualizadas e isenções de responsabilidade específicas do produto, consulte o respectivo manual do usuário QIAGEN. Os manuais do usuário e os manuais de kits QIAGEN estão disponíveis em [www.qiagen.com](http://www.qiagen.com/) ou podem ser solicitados à Assistência Técnica da QIAGEN ou ao seu distribuidor local.

Notas

Marcas: QIAGEN®, Sample to Insight®, EZ2® (Grupo QIAGEN). Os nomes registrados, marcas registradas etc. utilizados neste documento, mesmo quando não<br>marcados especificamente como tal, devem ser considerados protegidos pela

HB-2924-001 03/2022 1125024 © 2022 QIAGEN, todos os direitos reservados.

Pedidos [www.qiagen.com/shop](https://www.qiagen.com/us/shop/?akamai-feo=off&clear=true) | Assistência Técnica [support.qiagen.com](https://www.qiagen.com/us/landing-pages/support/technical-service?intcmp=supportlink1401&akamai-feo=off) | Site [www.qiagen.com](https://www.qiagen.com/)